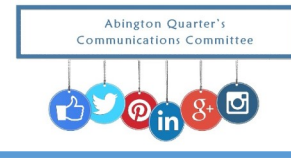

Please follow the steps below to become registered on the [www.AbingtonQuarterlyMeeting.org](http://www.AbingtonQuarterlyMeeting.org) website. If you have ANY questions prior to registering, you are ALWAYS welcome to email us at Office@AbingtonQuarterlyMeeting.org.

- 1. Open the website: [www.AbingtonQuarterlyMeeting.org](http://www.abingtonquarterlymeeting.org)
- 2. In the upper right hand corner of the site, you will see the "REGISTER" box. Click on that box.

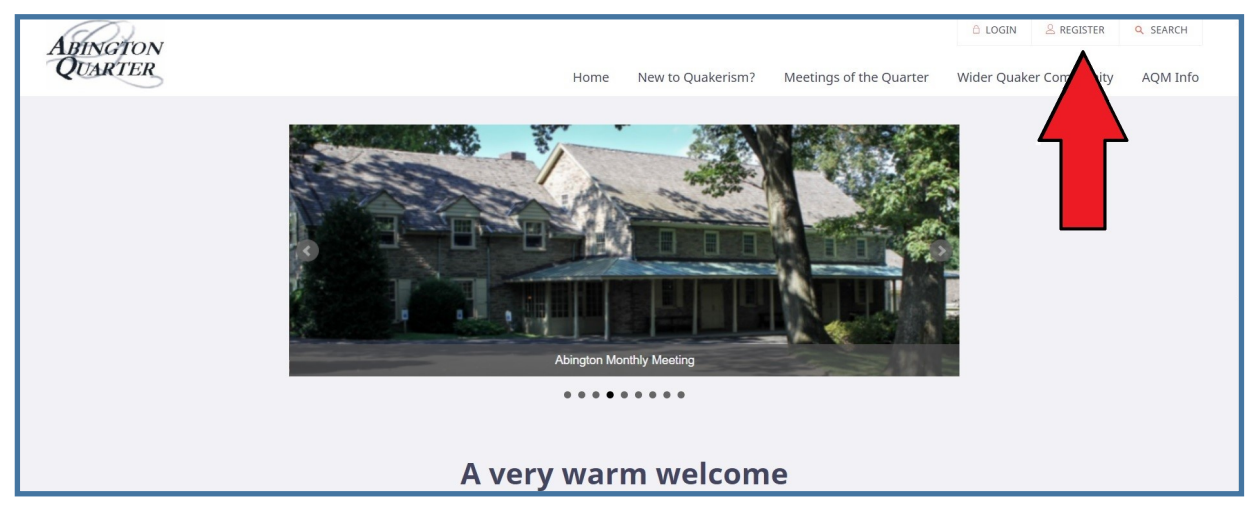

3. Click on the RED "Use my login details…"

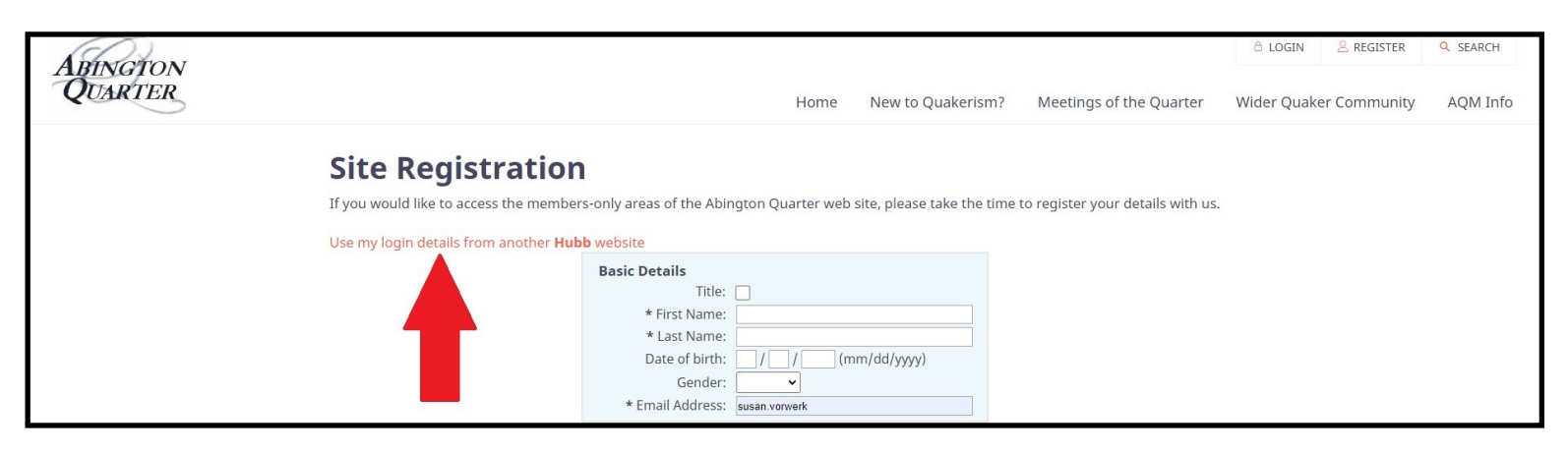

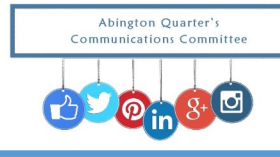

**MIGRATING as a Member of an Existing Site to the Abington Quarterly Meeting Website**

3. Enter your "Existing login name" from your own Monthly Meeting Hubb Account (reminder, the general format is: "first.last" ). If you need help resetting your password, email us at [Office@AbingtonQuarterlyMeeting.org.](mailto:Office@AbingtonQuarterlyMeeting.org?subject=Password%20Reset%20for%20Login)

## **Site Registration**

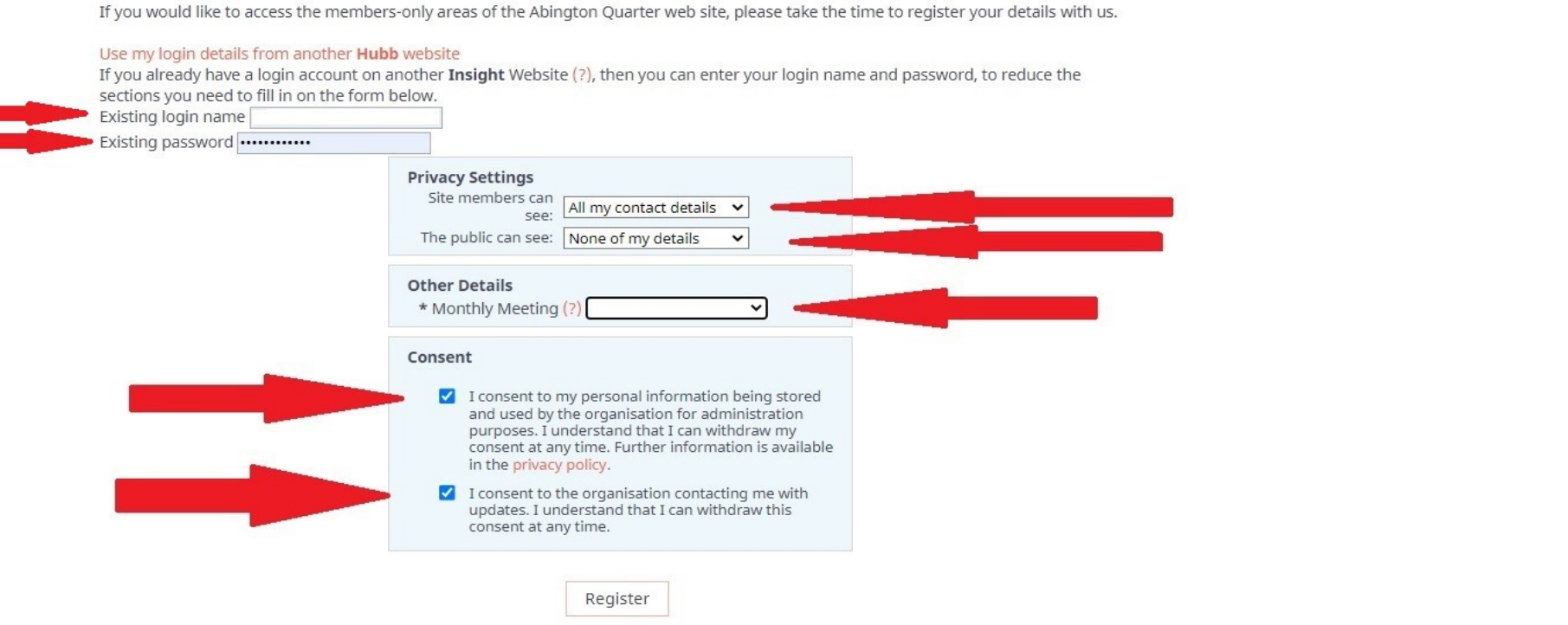

**PLEASE NOTE THE ARROWS: The settings for Privacy and Consent are required for us to be able to communicate and email links for Agenda and Minutes, Committee, Newsletters, etc.** 

**We also require knowing which Monthly Meeting you represent.**

 $S$ 

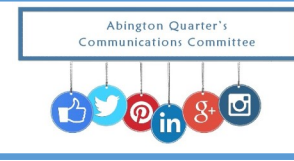

5. You will receive the following acknowledgement that your application has been sent for confirmation.

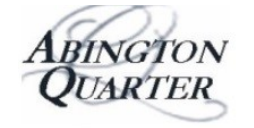

Home New to Quakerism?  $\mathsf{N}$ 

## **Thank you for registering!** The Abington Quarter office will be in contact regarding your site application shortly.

Please note that you will receive the above notice, but you are not automatically granted access to the site.

We will receive notice that you've requested the registration, and will review the registration for approval. We consider this step to be an integral piece of the security of our site. The review procedure is in place for any and all requests, whether at the Monthly or Quarterly site.